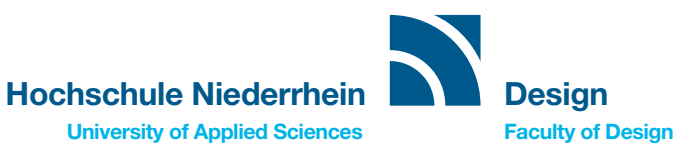

# HOWTO – ANMELDUNG DIGITAL PRAXISSEMESTER

## 1

Ihr habt einen Praktikumsplatz gefunden.

## 2

Ihr habt eine:n Professor:in gefunden, der oder die eure Praxisphase betreut.

#### 3

Wenn 1 und 2 geklärt ist, dann bitte das PDF mit dem Namen »Antrag\_Praxisphase\_Formular« ausfüllen, und dieses per Mail an eure professorale Betreuerin oder euren professoralen Betreuer schicken, mit der Bitte um Weiterleitung an das Prüfungsamt.

## 4

Der Professor oder die Professorin schickt das Formular per Mail an das Prüfungsamt ...

## 4.1

... mit der Information, dass sie die Betreuung übernehmen

## 4.2

... und mit der Bitte um Genehmigung der Praxisphase.